# *Gigabit Gigabit Gigabit Gigabit Ethernet Ethernet Ethernet Ethernet Adapter Adapter Adapter Adapter*

# *NE104* 千兆以太网卡

# *USER'S MANUAL*

用户手册

#### FCC电磁辐射说明

本设备已经过测试并符合 FCC-15 中所规定的对数据设备的要求。这些限制的目的是使设备在商业环境中 操作时,能提供合理的保护以降低有害的干扰。设备在使用中会产生及辐射电磁波能量,若未按照本手 册指示安装,有可能会对周围的无线通信产生干扰。

如果怀疑本产品产生干扰,尝试开关本设备同时检查您的收音机或电视机是否受到干扰。如果干扰出现 在您打开本设备时而且关掉后干扰也消失,表明本设备已经引起了干扰。

你可以尝试采用以下措施来避免产生干扰:

- 1. 重新布置接收天线;
- 2. 增大接收机和设备的距离;
- 3. 请将接收机电源线和设备电源线分别插入不同的电源插座中;
- 4. 确保所有设备的安装牢固

#### 前言

感谢您购买本公司的千兆以太网适配器。本手册提供了千兆以太网适配器的安装和使用的指南。

千兆以太网适配器遵循 32/64 bit PCI 规范并具有全双工/半双工自适应能力。

千兆以太网适配器支持 1000Mbps(Gigabit),100Mbps 和 10Mbps 的网络速度

- � 1000BaseT 5e 类 UTP 双绞线
- � 100BaseTX 5 类 UTP 双绞线
- � 10BaseT 3,4,5 类 UTP 双绞线
	- $\bullet$ 1000Base-LX/SX 单模或多模光纤

千兆以太网适配器具有自动协商功能(Auto-Negotiation), 当千兆以太网适配器与千兆位交换机或其 他的千兆位接口连接时,网络带宽将达到 2000Mbps(1000Mbps 发送和 1000Mbps 接收)。如果您的千 兆以太网适配器与 100Base-TX 端口连接时,网速为 100Mbps.同样地,如果您的 100Base-TX 端口支 持全双工模式,网络带宽将达到 200Mbps。(千兆光纤网卡不支持 10/100/1000M 自适应) 千兆以太网适配器可以工作在 Microsoft Windows98, ME, NT, 2000, Unix/Linux 和 Netware Server <sup>5</sup> .x ,Linux, SCO OpenServer 5, Solaris 等操作系统下.

千兆位快速以太网适配器将是您明智的选择。

#### 一.特征

总线结构:PCI Rev 2.1/2.2, 32/64bit, 33/66MHz

完全支持 IEEE 802.3 CSMA/CD, 1000Base-LX/SX, 1000Base-T, <sup>100</sup> Base-TX, 10Base-T 标准 全双工模式下支持传输速率高达 20Mbps/200Mbps/2000Mbps.

采用 <sup>5</sup> 类非屏蔽双绞线进行 1000Mbps, 100Mbps 或 10Mbps 网络连接或单模/多模光纤连接光纤 网络

全双工/半双工自适应模式

支持 IEEE 802.1qVLAN 数据包

支持 IEEE 802.1p 优先级队列

自动设置 IRQ 和 I/O 地址

支持操作系统:Windows 98/Me/NT/2000/NetWare Server 5.x/Linux, SCO OpenServer 5, Solaris 提供 2 个 LED 指示灯显示网络连接及数据传输状态。

### 二. 技术规范

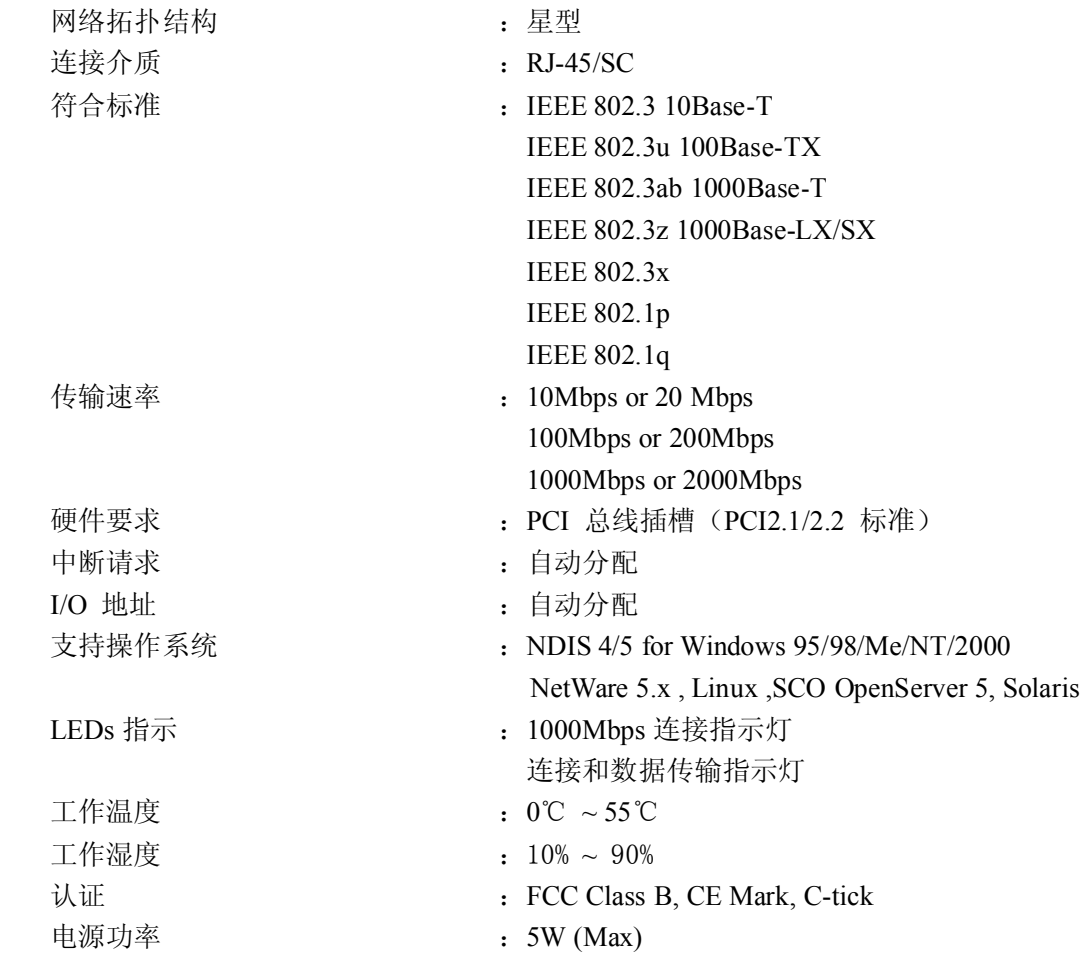

### 三.安装

## (1) 硬件安装

请按照下面步骤将您的千兆位以太网适配器安装至 PC

- 1. 关闭计算机并拆下背板
- 2. 将千兆位以太网适配器插入 PCI 总线插槽
- 3. 请确定千兆位以太网适配器与计算机连接牢靠并将背板装好
- 4. 请用双绞线将千兆位以太网适配器与网络连接起来

(2) 驱动程序安装

请将附带的驱动程序光盘放入驱动器并运行该千兆位以太网适配器的驱动程序即可

#### 四. 故障处理

当千兆位以太网适配器故障时,请先确定该网卡的驱动程序是否安装正确,连接电缆是否遵循 10Mbps 10Base-T, 100Mbps 100Base-TX ,1000Mbps 1000Base-T, 1000Base-LX/SX 接线规范并检查 LED 指示灯

这款网卡提供了 2 个 LED 指示灯来显示网络的连接状态

� 1000M 指示灯 这个 LED 指示灯表示 1000Mbps UTP 的连接。 常亮:网卡工作在 1000Mbps 的速率。 � LNK/ACT 指示灯 这个 LED 指示灯表示 UTP 的连接和数据传输状态。 常亮:UTP 与网卡连接正常。

不亮:UTP 与网卡无连接或连接不正确。

闪亮:有数据传输。